<span id="page-0-0"></span>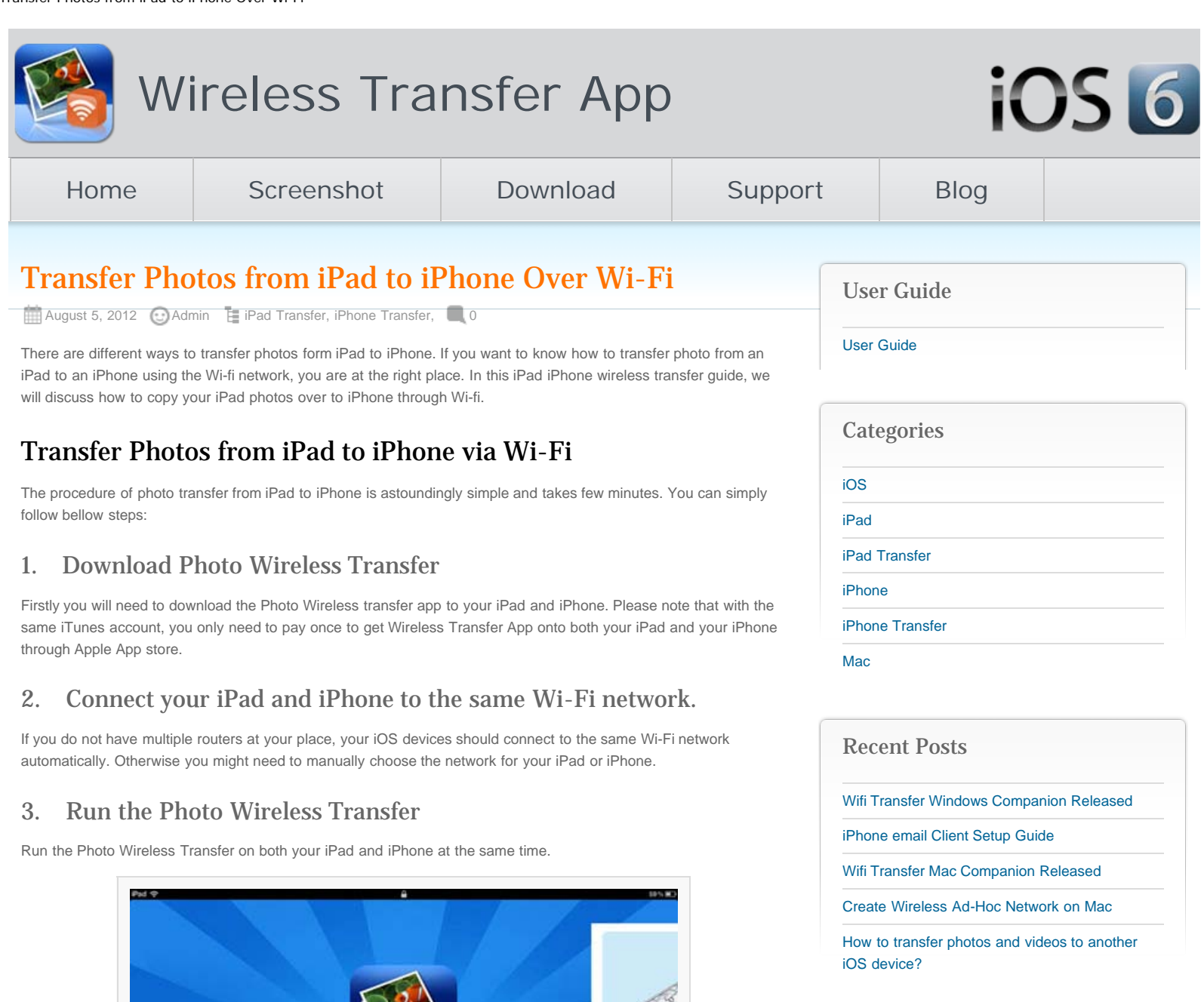

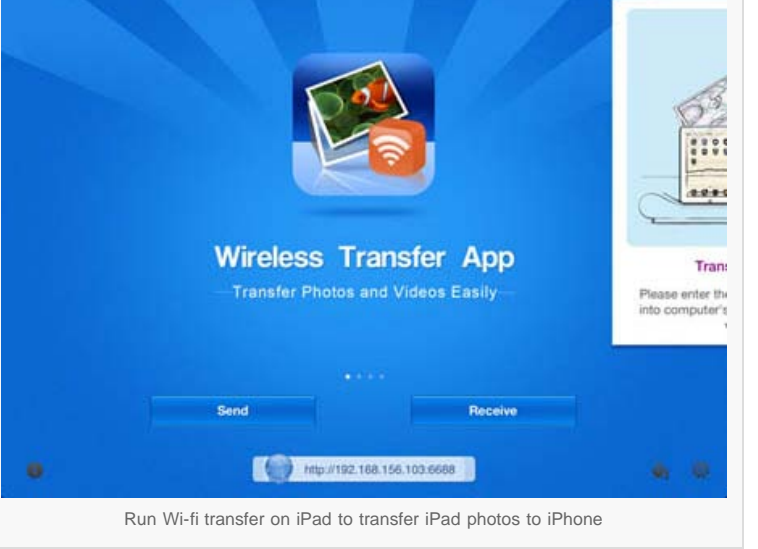

## 4. Locate and access your iPad photo library from your iPhone

Tap the "Receive" button on your iPhone. Your iPad will be detected and found on your iPhone, Tap the name of your iPad right on your iPhone screen. All photos and videos from this iPad's photo library will be listed on the Photo Wireless Transfer interface right on your iPhone.\*

[Create Wireless Ad-Hoc Network on Windows 7](http://www.iphone-to-ipad.com/blog/create-wireless-ad-hoc-network-windows-7-vista.html)

Recent Comments

[or Vista](http://www.iphone-to-ipad.com/blog/create-wireless-ad-hoc-network-windows-7-vista.html) on [Create Wireless Ad-Hoc Network on](http://www.iphone-to-ipad.com/blog/create-wireless-ad-hoc-network-mac.html#comment-1526) [Mac](http://www.iphone-to-ipad.com/blog/create-wireless-ad-hoc-network-mac.html#comment-1526)

[Install Computer Companion App for the Wifi](http://www.iphone-to-ipad.com/blog/install-computer-companion-app-wifi-transfer.html) [Transfer?](http://www.iphone-to-ipad.com/blog/install-computer-companion-app-wifi-transfer.html) on [Wifi Transfer Windows Companion](http://www.iphone-to-ipad.com/blog/wifi-transfer-windows-companion-released.html#comment-1524) [Released](http://www.iphone-to-ipad.com/blog/wifi-transfer-windows-companion-released.html#comment-1524)

[Wifi Transfer Windows Companion Released |](http://www.iphone-to-ipad.com/blog/wifi-transfer-windows-companion-released.html) [iPhone iPad Wifi Transfer App](http://www.iphone-to-ipad.com/blog/wifi-transfer-windows-companion-released.html) on [Wifi Transfer](http://www.iphone-to-ipad.com/blog/wifi-transfer-mac-companion-released.html#comment-1523) [Mac Companion Released](http://www.iphone-to-ipad.com/blog/wifi-transfer-mac-companion-released.html#comment-1523)

[Install Computer Companion App for the Wifi](http://www.iphone-to-ipad.com/blog/install-computer-companion-app-wifi-transfer.html) [Transfer?](http://www.iphone-to-ipad.com/blog/install-computer-companion-app-wifi-transfer.html) on [Wifi Transfer Mac Companion](http://www.iphone-to-ipad.com/blog/wifi-transfer-mac-companion-released.html#comment-1514) [Released](http://www.iphone-to-ipad.com/blog/wifi-transfer-mac-companion-released.html#comment-1514)

[Create Wireless Ad-Hoc Network on Windows 7](http://www.iphone-to-ipad.com/blog/create-wireless-ad-hoc-network-windows-7-vista.html) [or Vista](http://www.iphone-to-ipad.com/blog/create-wireless-ad-hoc-network-windows-7-vista.html) on [Enable Personal Hotspot for Wireless](http://www.iphone-to-ipad.com/blog/enable-personal-hotspot-wireless-transfer.html#comment-1512) **[Transfer](http://www.iphone-to-ipad.com/blog/enable-personal-hotspot-wireless-transfer.html#comment-1512)** 

Transfer Photos from iPad to iPhone Over Wi-Fi

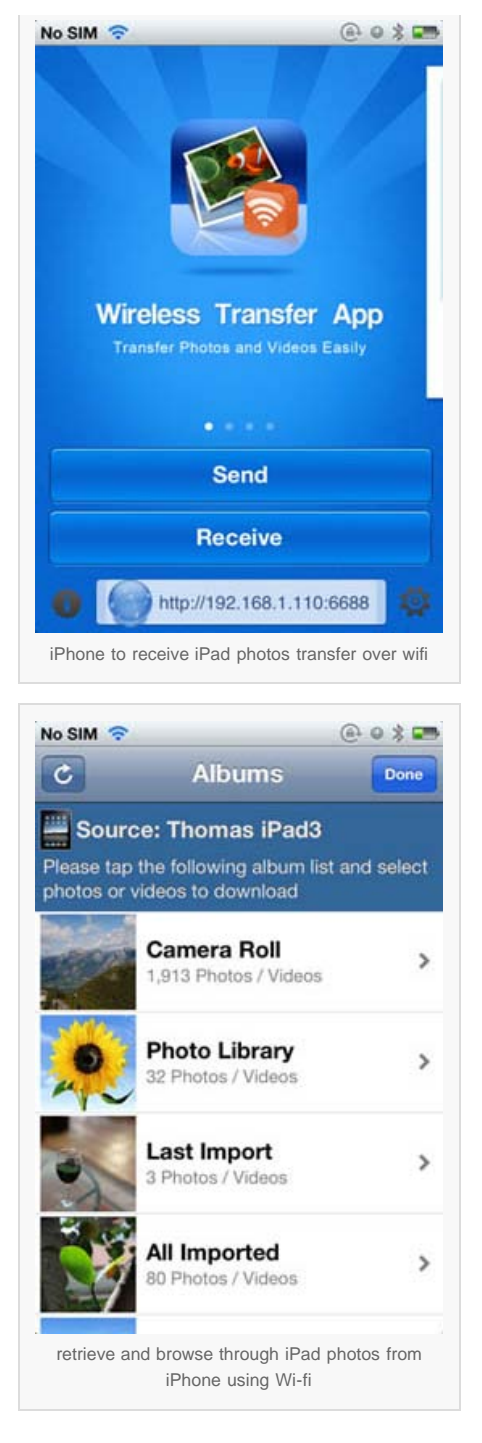

## 5. Transfer photos from iPad to iPhone

Now it's time to pick up the photos from your iPad photo library and transfer them to your iPhone over Wi-Fi. Once you have selected the photos, tap the Download button to download photos from iPad to iPhone over the air.

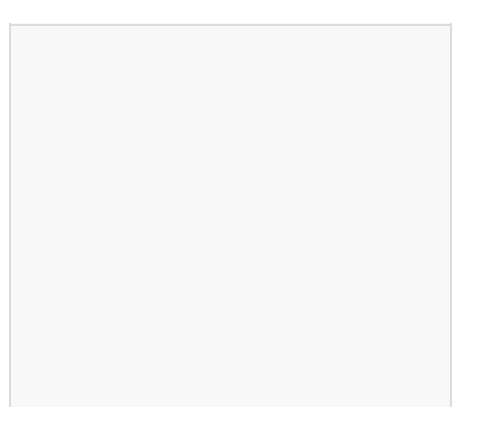

Transfer Photos from iPad to iPhone Over Wi-Fi

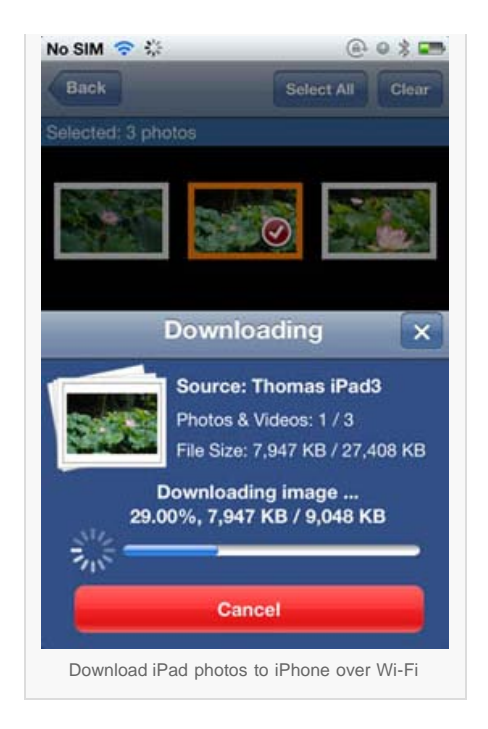

## Note:

1. \*Since the release of Wi-Fi Transfer app V2.0, we have introduced a new privacy feature for iOS photo/video transferring, the Browse mode. When the browse mode is turned off on the source iOS device, you will need to select photos/videos on the source iOS device before downloading them to the target iOS device. More about the [Browse](http://www.iphone-to-ipad.com/blog/wifi-transfer-browse-mode.html) [mode feature on Wifi Transfer.](http://www.iphone-to-ipad.com/blog/wifi-transfer-browse-mode.html)

2. All transferred iPad photos will be saved to your iPhone photo library. After downloading the photos from iPad to iPhone, launch the "Photos" app in your iPhone, you will be able to find all the photos there.

3. Before hitting the download button from the lower right corner of the photo wireless transfer app on your iPhone, you will see a Save to Album option on the left. You may make use of this option to save your iPad photos to specific albums on your iPhone. You can create new albums on your iPhone too.

*Now you know how to Transfer Photos from iPad to iPhone Over Wi-Fi without a PC or Mac.*

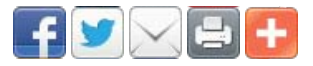

[iPad to iPhone,](http://www.iphone-to-ipad.com/blog/tag/ipad-to-iphone) [iPad to iPhone transfer](http://www.iphone-to-ipad.com/blog/tag/ipad-to-iphone-transfer), [iPad to iPhone wifi,](http://www.iphone-to-ipad.com/blog/tag/ipad-to-iphone-wifi) [iPad to iPhone wireless,](http://www.iphone-to-ipad.com/blog/tag/ipad-to-iphone-wireless) [photos from iPad to iPhone](http://www.iphone-to-ipad.com/blog/tag/photos-from-ipad-to-iphone), [photos iPad to iPhone](http://www.iphone-to-ipad.com/blog/tag/photos-ipad-to-iphone), [transfer iPad to iPhone](http://www.iphone-to-ipad.com/blog/tag/transfer-ipad-to-iphone)

[Transfer Photos from iPhone to iPad Over Wi-Fi](http://www.iphone-to-ipad.com/blog/transfer-photos-iphone-ipad-wi-fi.html)

[Transfer Photos from iPhone to iPhone Using Wi-Fi](http://www.iphone-to-ipad.com/blog/transfer-photos-iphone-iphone-wi-fi.html)

## Leave a Reply

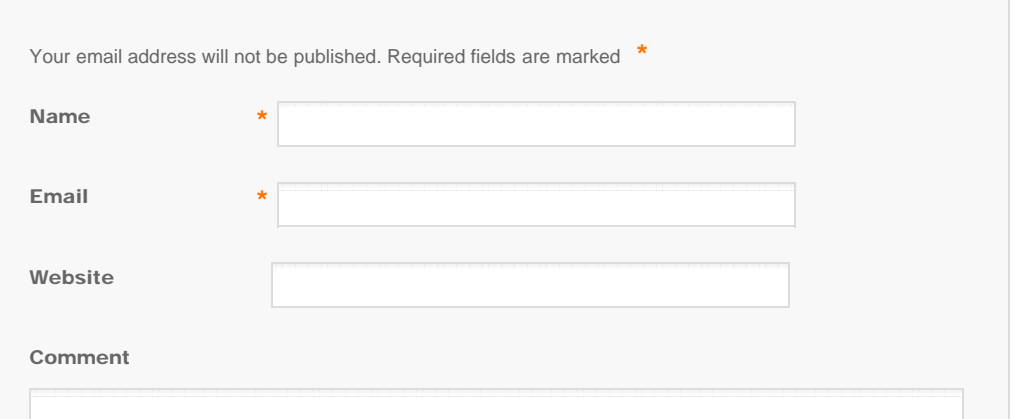

<span id="page-3-0"></span>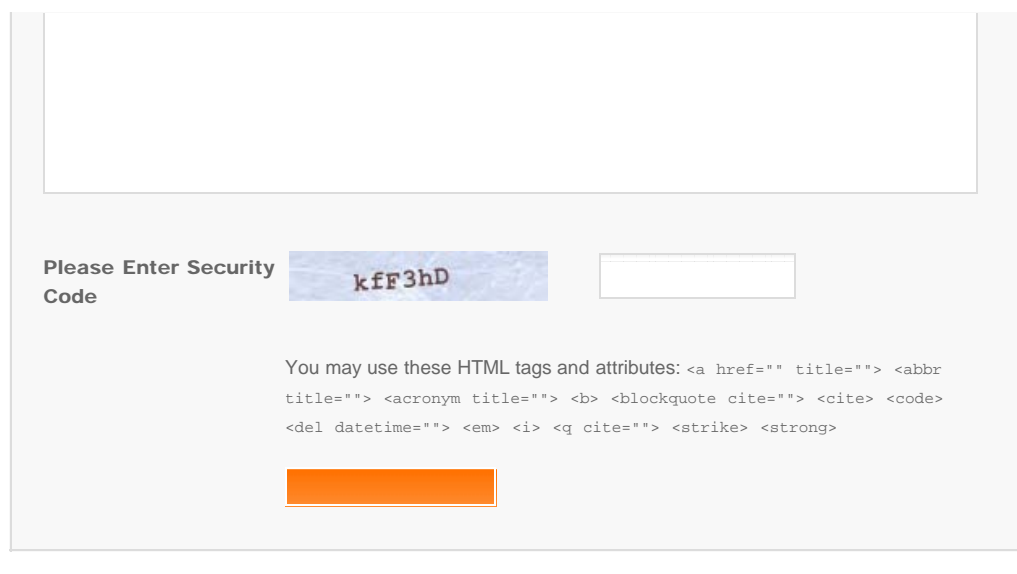

© Copyright Socusoft.com . All Rights Reserved. [Home](#page-0-0) | [Support](http://www.iphone-to-ipad.com/support.html) | [Links](http://www.iphone-to-ipad.com/blog/partners) iPhone [iPhone/iPad Wireless Transfer App](http://www.iphone-to-ipad.com/)